プログラミング演習 I フィジカルコンピューティング

#### 第2回シリアル通信、色々なデバイスを使う

#### 中村,小松,小林,橋本

(監修:橋本直)

### 今日の内容

(1)シリアルモニタを使用したシリアル通信

- センサからの入力値をPCに送る(Arduino→PC)
- PCからの文字を受け取ってArduinoを制御する  $(PC \rightarrow \text{Arduino})$
- (3)カラーLEDを使う(PCから色を指定して光らせる) (4) いろいろなセンサーを使う(シリアルモニター で値を見る)
- (5) 液晶ディスプレイを使う(I2Cデバイス)

シリアル通信

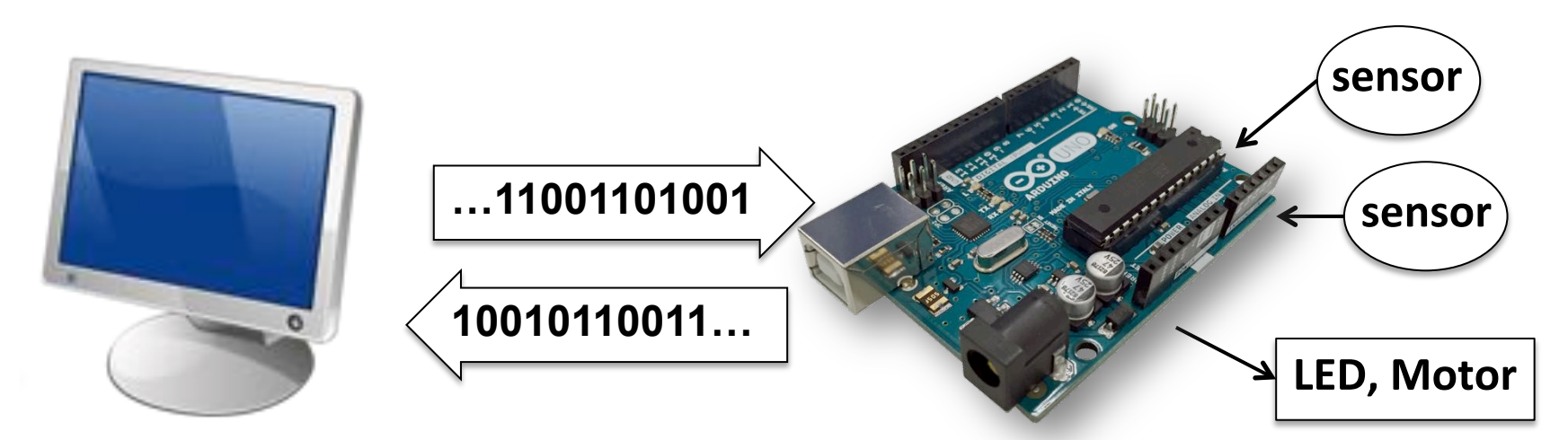

- 10010110011…のようなデータ信号を1ビットずつ送 る通信方式
- ArduinoとPCを接続して、互いに数値や文字列のデ 一タをやりとりできる
- Arduinoで計測したセンサ情報をPCに送ったり、PC からのコマンド送信によってLEDやモータを制御した りできる

#### シリアル通信をやってみよう

• 回路は光センシングの回路のまま ※第1回資料の「光センサで光の強さをセンシングする回路」のページを参照

【データの送信】(Arduino→PC)

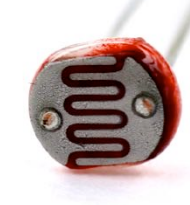

- 光センサの入力値をPCに送信してモニタリング

【データの受信】(PC→Aruidno) - PCからコマンドを送ってLEDをコントロール

#### 【データの送信】 光センサの入力値をPCに送信するプログラム

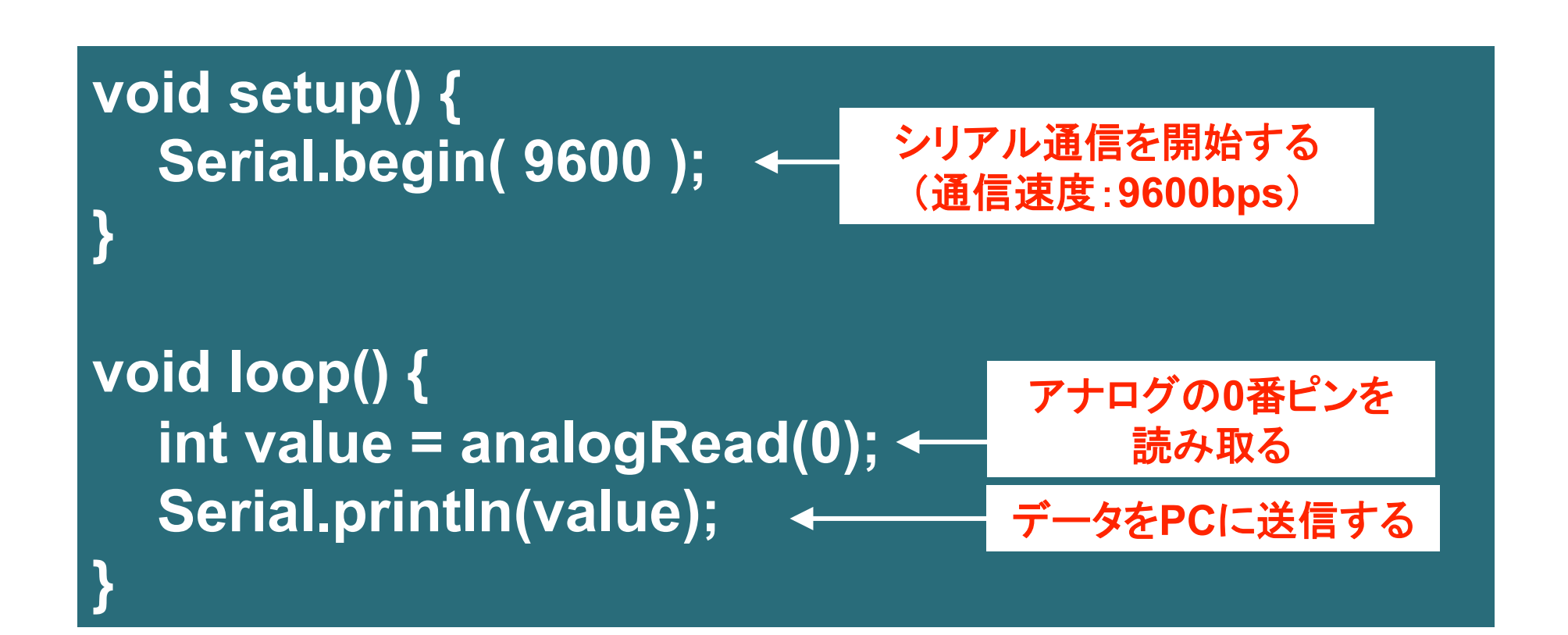

命令の意味

- Serial.begin( 通信速度 )
	- シリアル通信を開始する。通信速度は以下のいずれか 300bps, 1200bps, 2400bps, 4800bps, 9600bps, 19200bps, 57600bps, 115200bps

<u> 単位: bps = bits per s</u>econd (1秒間に送るビット数)

- Serial.print(データ) …改行なし Serial.println(データ) …改行あり
	- 数値や文字列を送れる
	- Arduinoでは「+」による文字列の結合はできないので注意

#### Serial.print()による文字の出力

- Serial.print(78) "78"が出力される
- Serial.print(1.23456) "1.23"が出力される
- Serial.print('N') "N"が出力される
- Serial.print("Hello world.") "Hello world."と 出力される

データのモニタリング

- ウィンドウ右上にある「シリアルモニタ」ボタンをクリック
- シリアルモニタが起動してデータが流れてくる

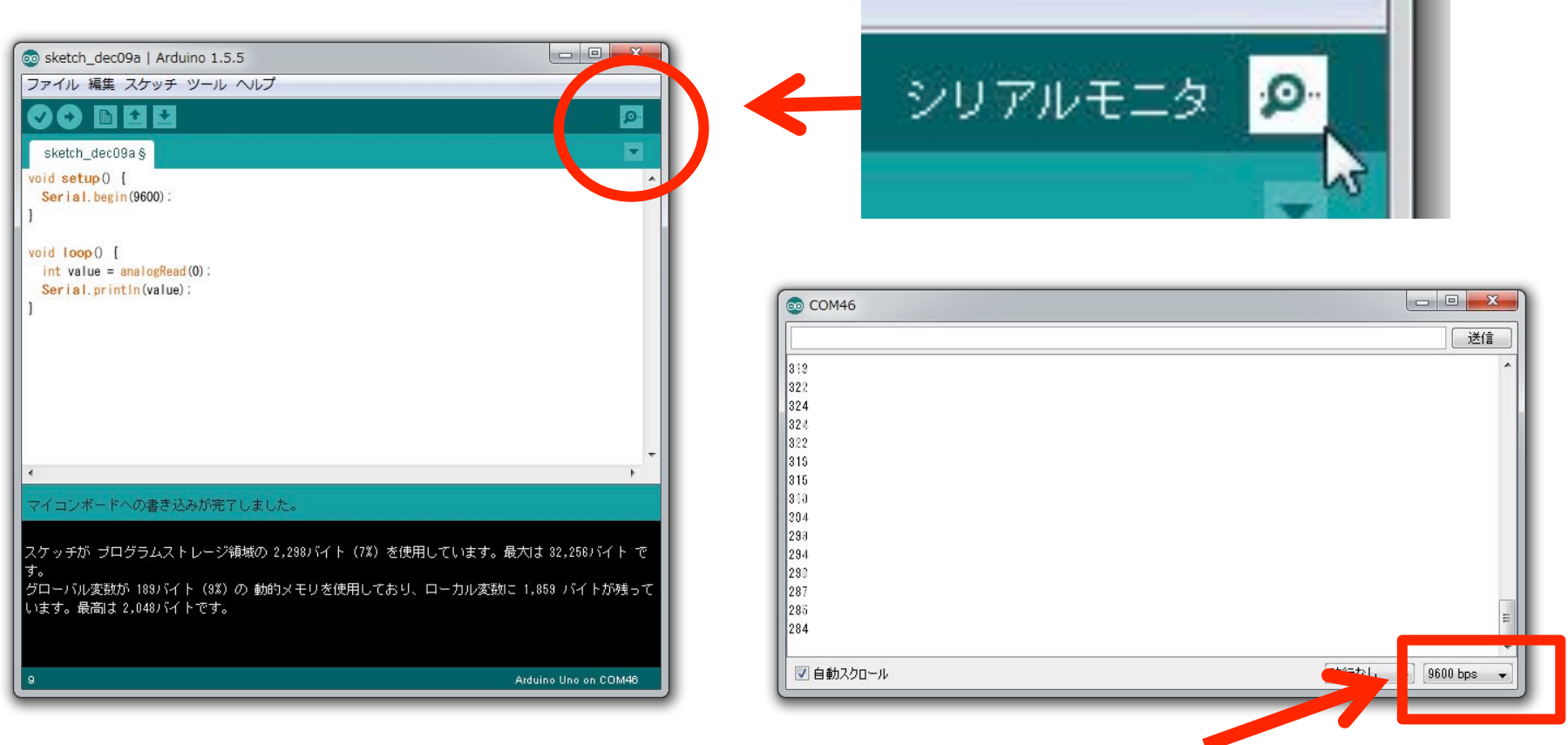

#### 通信速度の設定を、データを送るプログラムとあわせる(9600bps)

### 半固定抵抗(ボリューム)

- つまみを回すと角度に応じて抵抗値が変化す る可変抵抗器。
	- ある意味、センサ
	- 両側の端子に電源とGNDを接続すれば、真ん中 の端子から角度に応じた電圧を取出せる。

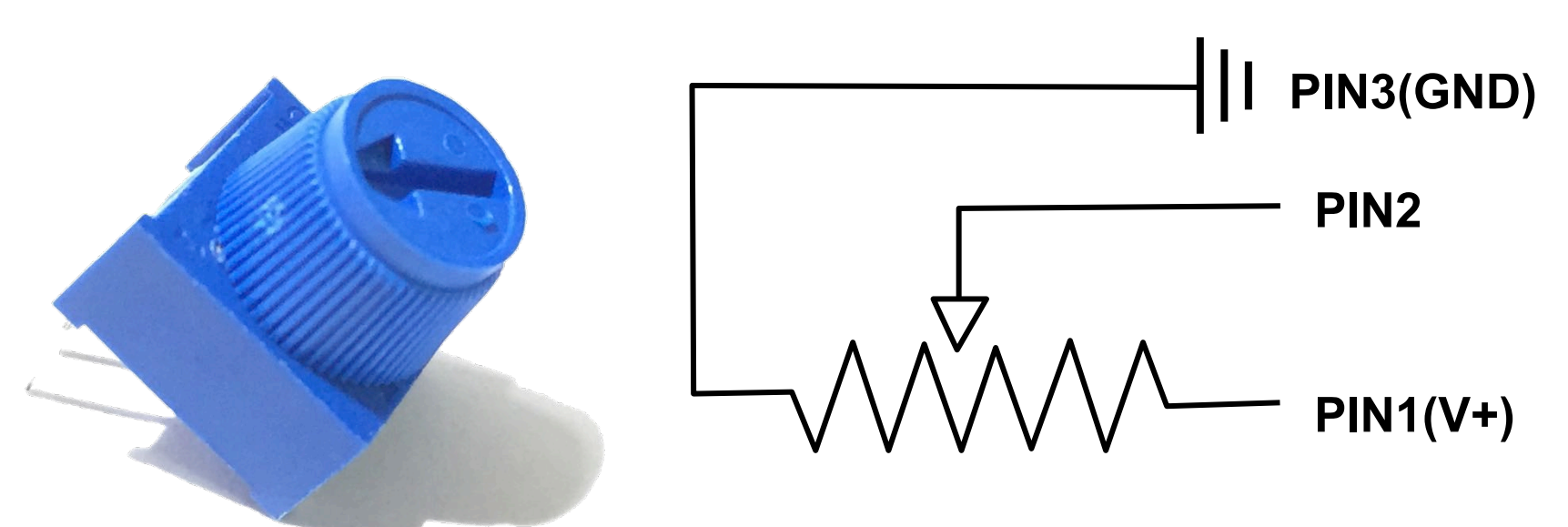

#### ボリューム(半固定抵抗)の変化を読み取る回路

• 光センサと抵抗の回路を半固定抵抗に置き換えて、 受信するデータを見てみよう。角度と数値の関係は?

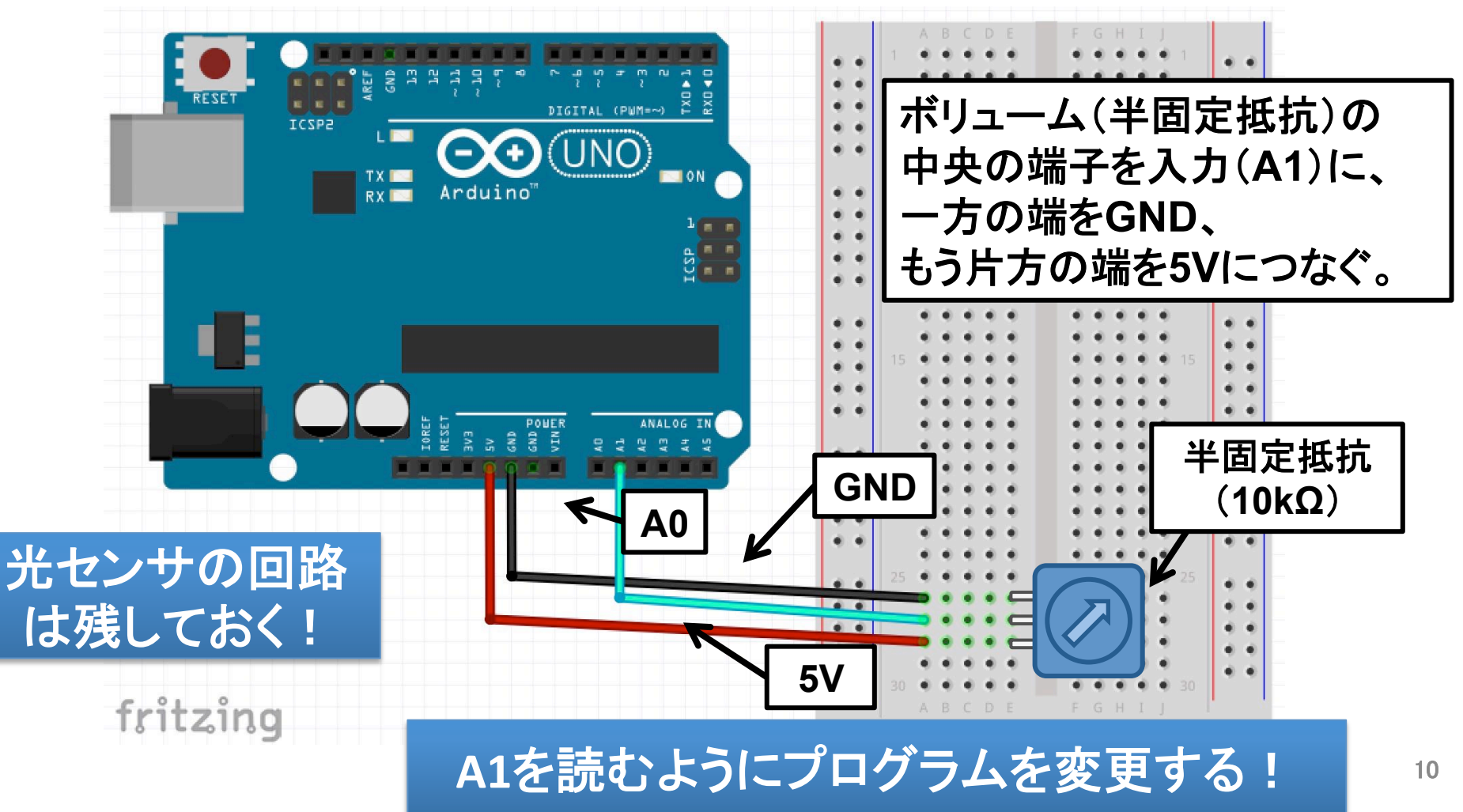

### -タの受信】 コマンドでLED制御

```
void setup() { 
   Serial.begin( 9600 ); 
   pinMode( 7, OUTPUT ); 
} 
void loop() { 
   if ( Serial.available() > 0 ) { 
    int data = Serial.read(); 
    if ( data == 'a' ) { 
     digitalWrite( 7, HIGH ); 
 } 
    else if ( data == 'b' ) { 
     digitalWrite( 7, LOW ); 
 } 
 } 
} 
                                   シリアル通信を開始する
                                    データが 「a」だったら
                                      LEDをONにする
                                  7番ピンを出力に設定
                                   データを1バイト読み込む
                                   データがきているかチェック
                                    データが 「b」だったら
                                     LEDœOFFĿįŏ
```
#### 命令の意味

- **Serial.available()** 
	- 受信したデータのバイト数を返す
	- -1以上の値を返せばデータが来ていることになる
	- Arduinoは一度に128バイトまで保持する
- **Serial.read()** 
	- 受信したデータの最初の1バイトを返す
	- $-$  戻り値は int型

PCからのデータの送信

- シリアルモニタを起動する
- 入力欄にコマンド(「a」または「b」)を入力して 送信ボタン(またはエンターキー)を押す
- 「a」を送った時にLEDがONになり、「b」を送っ た時にLEDがOFFになる

#### (補足)文字「a」を送るということ

- 文字にはそれぞれ「文字コード」と呼ばれる 識別番号が割り当てられている。 (例) 「a」は97、 「A」は65、 「1」 は49 参考: http://www9.plala.or.jp/sgwr-t/c\_sub/ascii.html
- 「a |の文字コード(97)を2進数で表すと  $\lceil 01100001 \rceil$
- この1/0の並びをON/OFFの電気信号に置き 換えて伝送している。

#### (補足)int型での受信デ一タの判定

- Serial.read()は受信データをint型で返す
- 文字を受信したときは? - 文字コードが受信される
	- すなわち、「a」という文字がきた時は、97というint 型の値を受け取っている

ーなので、このように 判定することもできる ('a' は 97 と置換可能) int data = Serial.read(); if ( data == 97 ) { digitalWrite(9, HIGH);

#### フルカラーLED

- · R,G,B3色のLEDが1つになった素子。
- 各色の強度を調整して色々な色が出せる

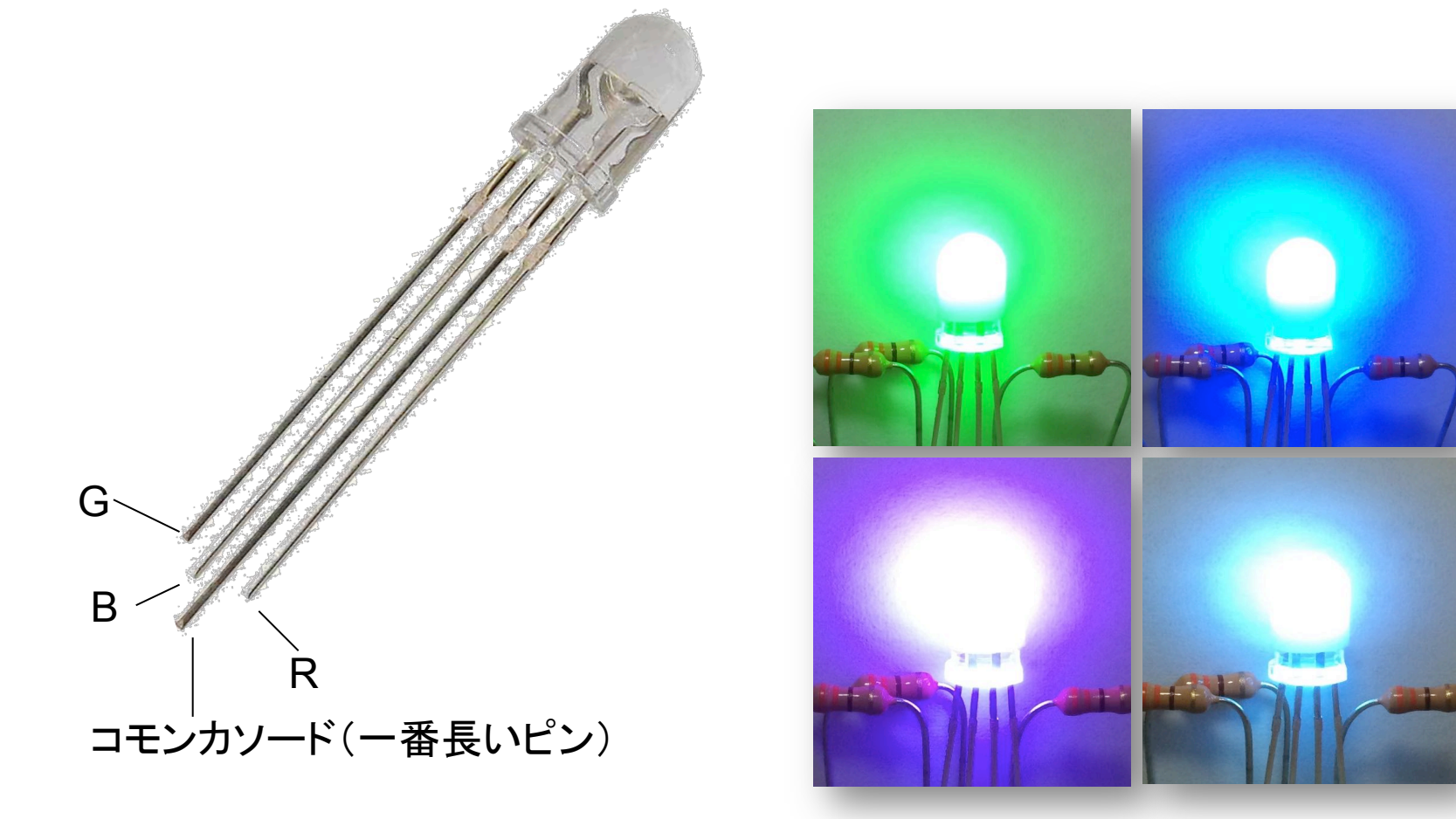

#### フルカラーLEDを点灯する回路

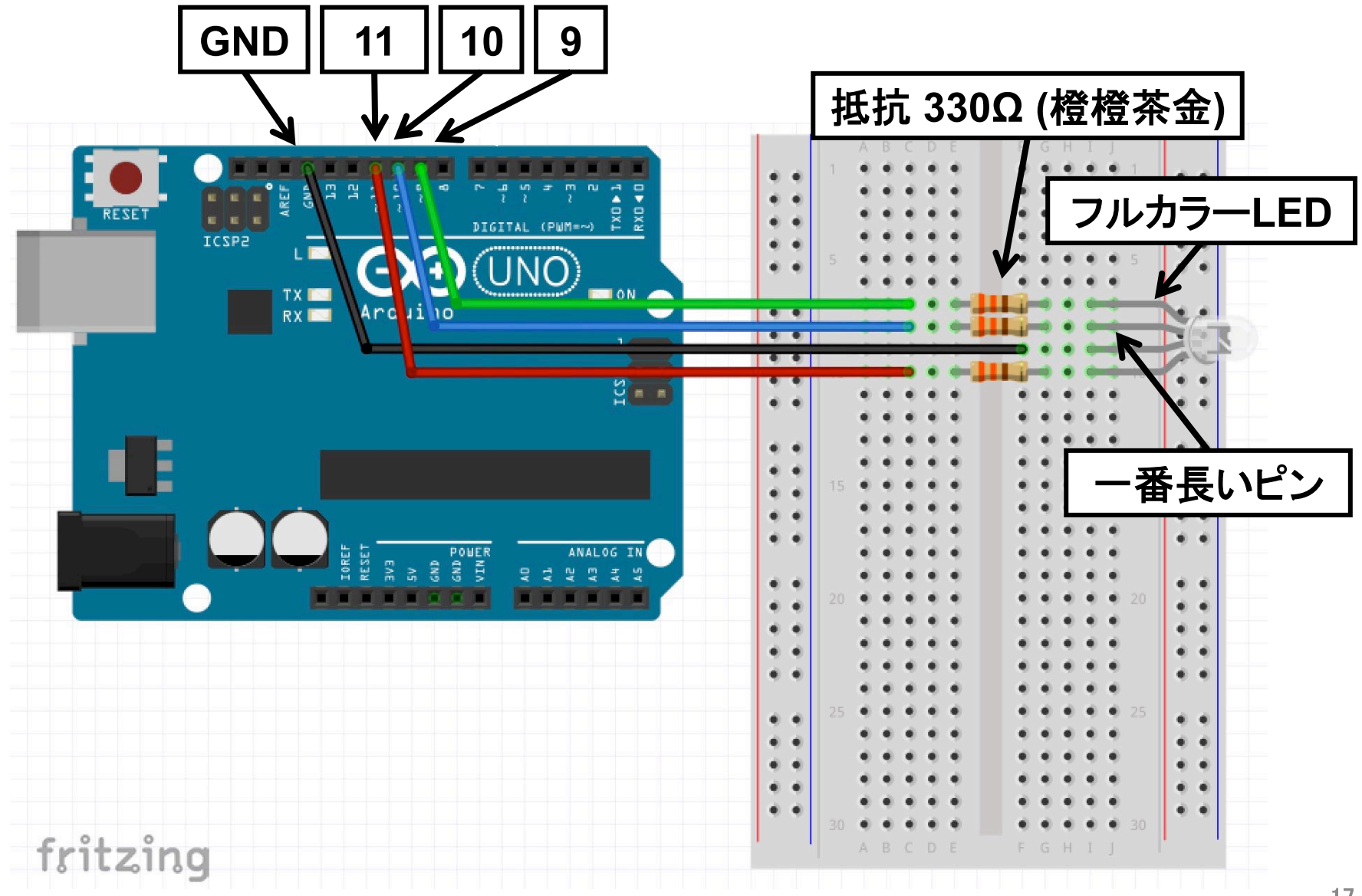

#### フルカラーLED(アナログ出力の応用)

```
void setup() {
  pinMode( 9, OUTPUT ); <= 9,10,11番ピンを出力に設定
                            どれも、~が付いているピン
  pinMode( 10, OUTPUT);
  pinMode( 11, OUTPUT);
void loop() {
  analogWrite( 9, random(0,255) ); < 赤の強度を設定
  analogWrite( 10, random(0,255) ): ← 緑の強度を設定
  analogWrite( 11, random(0,255) ); <–– 青の強度を設定
  delay(1000);
```
#### いろいろなセンサーを使ってみよう

— →アナログ電圧

- 光センサー(先週)
- ・ ボリューム
- 感圧センサ
- フォトリフレクタ
- 温度センサ
- 超音波距離センサ →パルス幅

#### ※他にシリアル通信でデータの受け渡しを行う センサもある

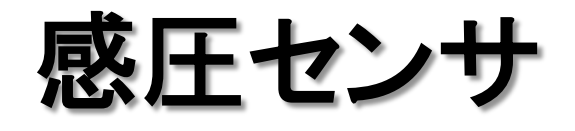

- 押す力に応じて抵抗値が変化するセンサ
- 光センサをはずして感圧センサで置き換えて みよう(根元が折れやすいので注意!ジャン パワイヤを使うのも良い)
- 力に応じて値はどのように変化するだろうか

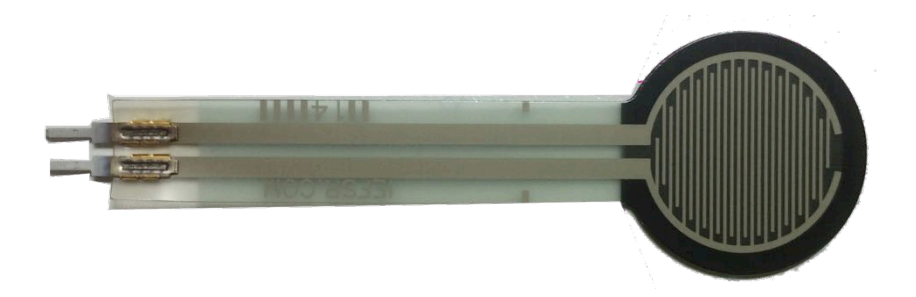

#### 感圧センサで圧力をセンシングする回路

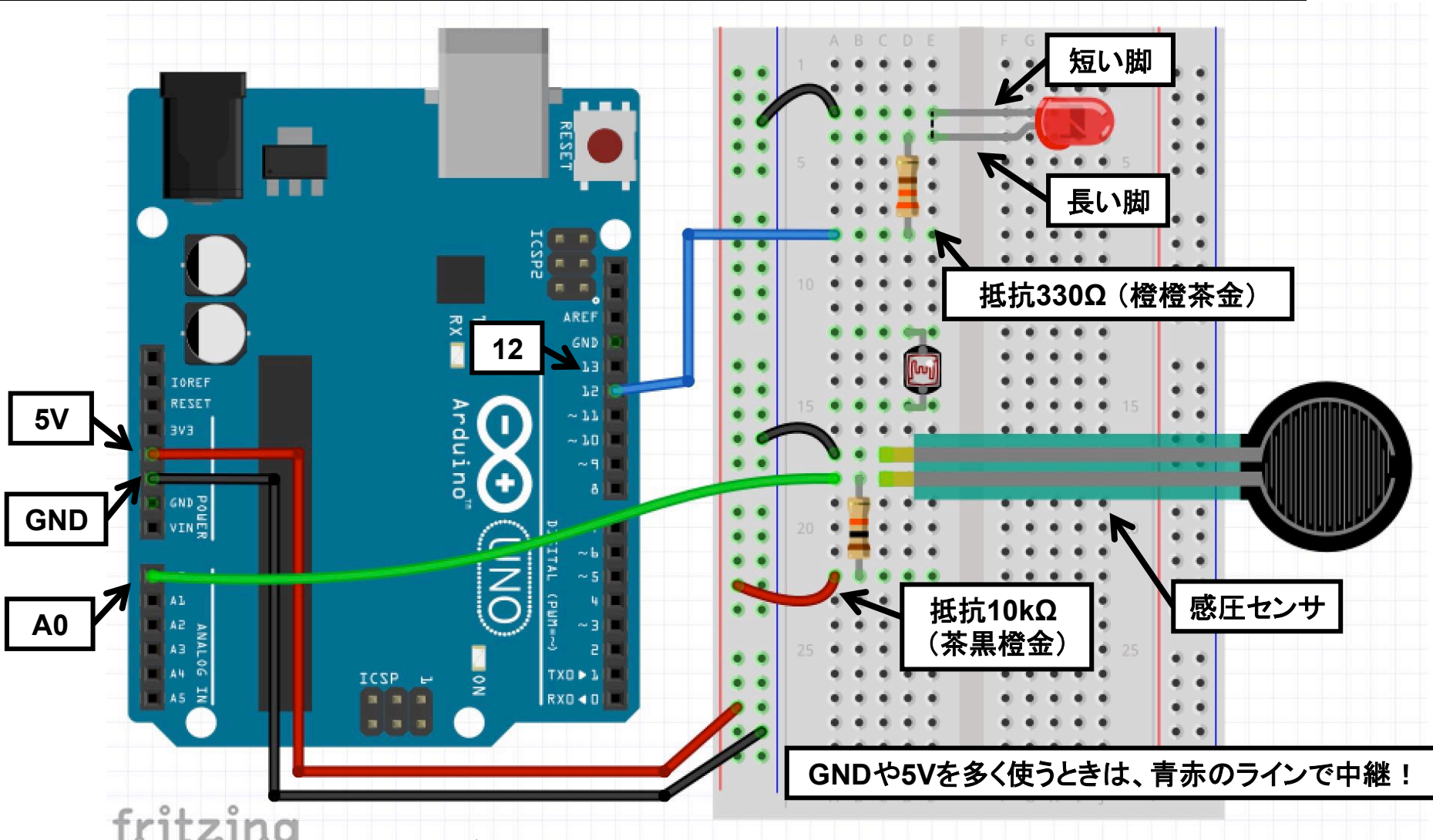

- 光センンサを使った回路をそのまま使い、センサだけ付け替える!
- プログラムは「光センサの入力値をPCに送信するプログラム」と同じ

フォトリフレクタ

• 赤外線LEDと赤外線受光素子 を合体したセンサ

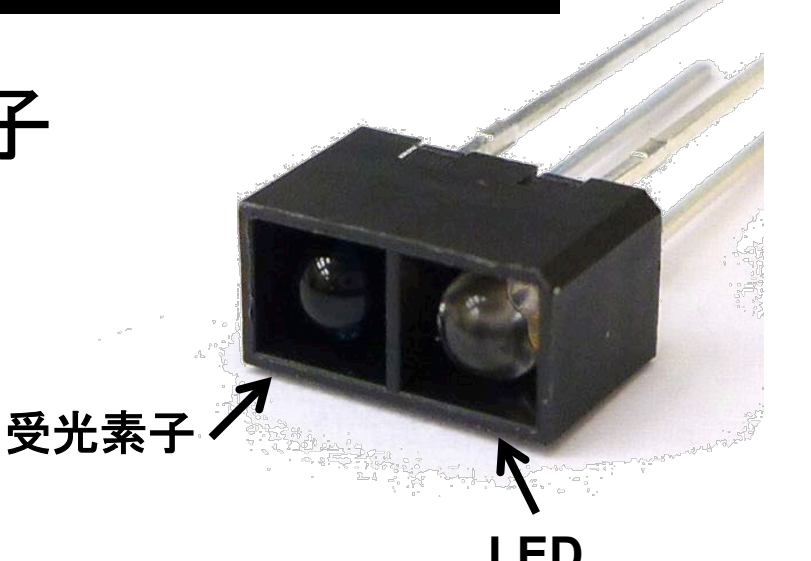

- 赤外線の反射光の「強度」を計測
	- 紙の白黒を判別したり、かざした手との距離を測ったり、 目の横に付けてまばたきを検出したり、クッションの中に いれて圧力を計測したり、指先の脈波を計測したり、etc...
- 参考ページ http://kougaku-navi.net/sensact/

#### フォトリフレクタを使う回路

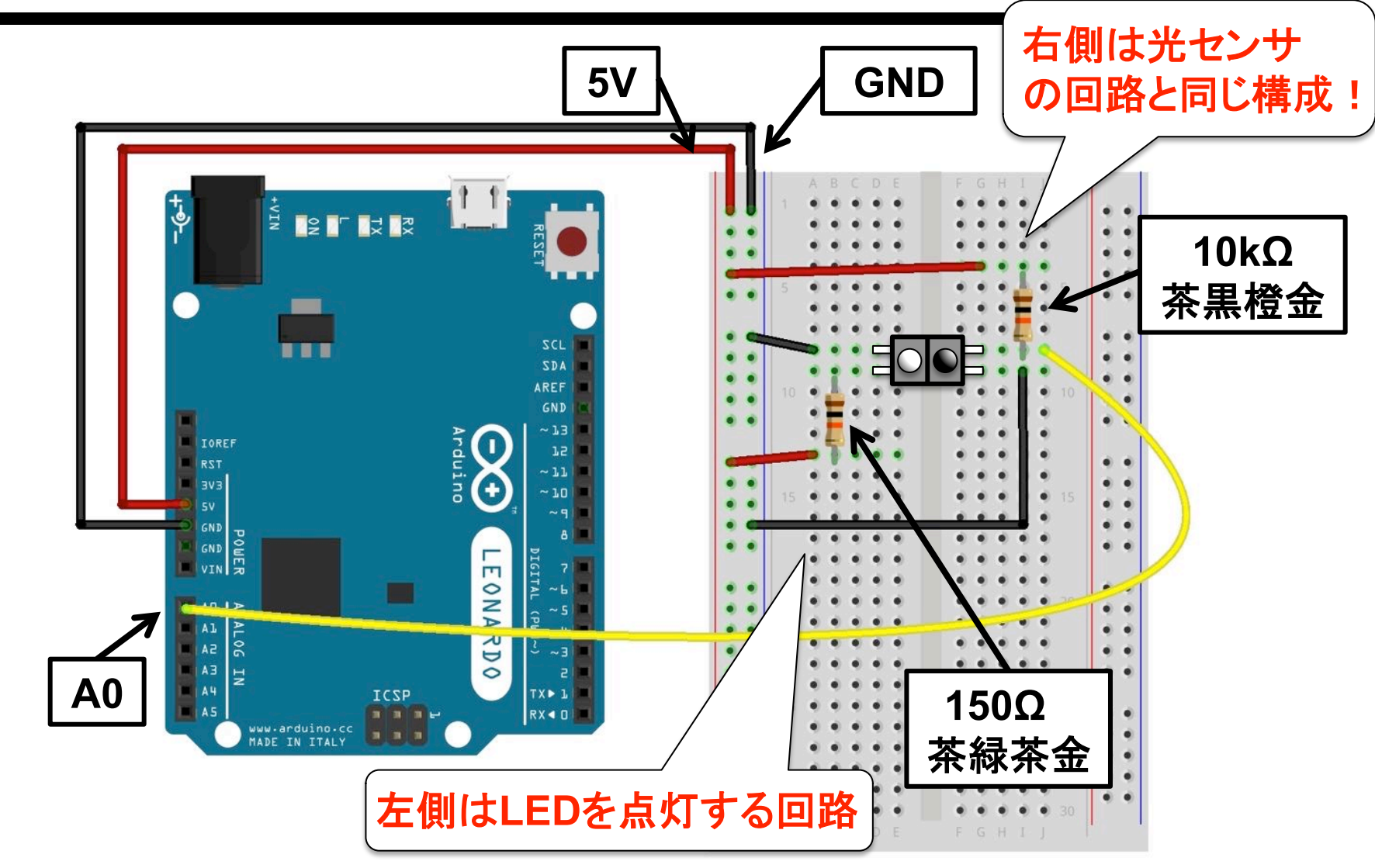

- アナログ入力を使って電圧の変化を読み取ってみよう  $\bullet$
- プログラムは「光センサの入力値をPCに送信するプログラム」と同じ  $\bullet$

#### 温度センサ(LM35)

- •温度を測るIC ※トランジスタと形が似ているので注意
- 左のピンに電源、右のピンにGND をつなぐと、中央のピンに温度 に対応した電圧が出力される。 **5V**

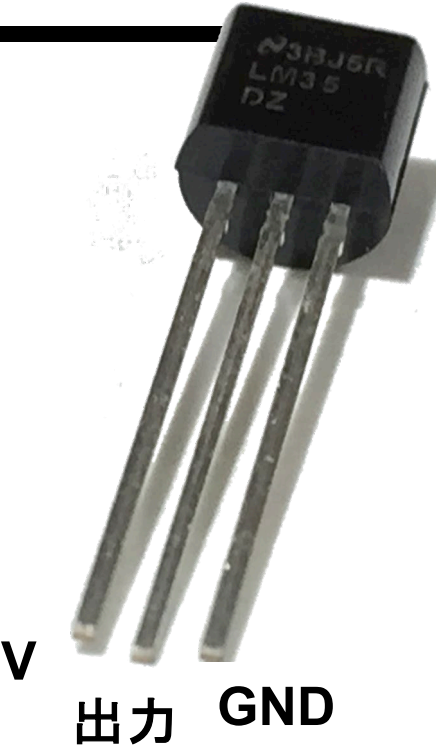

- 0°CでOV, 1°Cあたり10mVの変化となる仕様。
	- Arduinoのアナログ入力は0~5Vを0~1023の 数値に変換するので、以下の式で得られる 摂氏温度= (5\*読取値/1024)\*100

#### 温度センサ(LM35)を使う回路

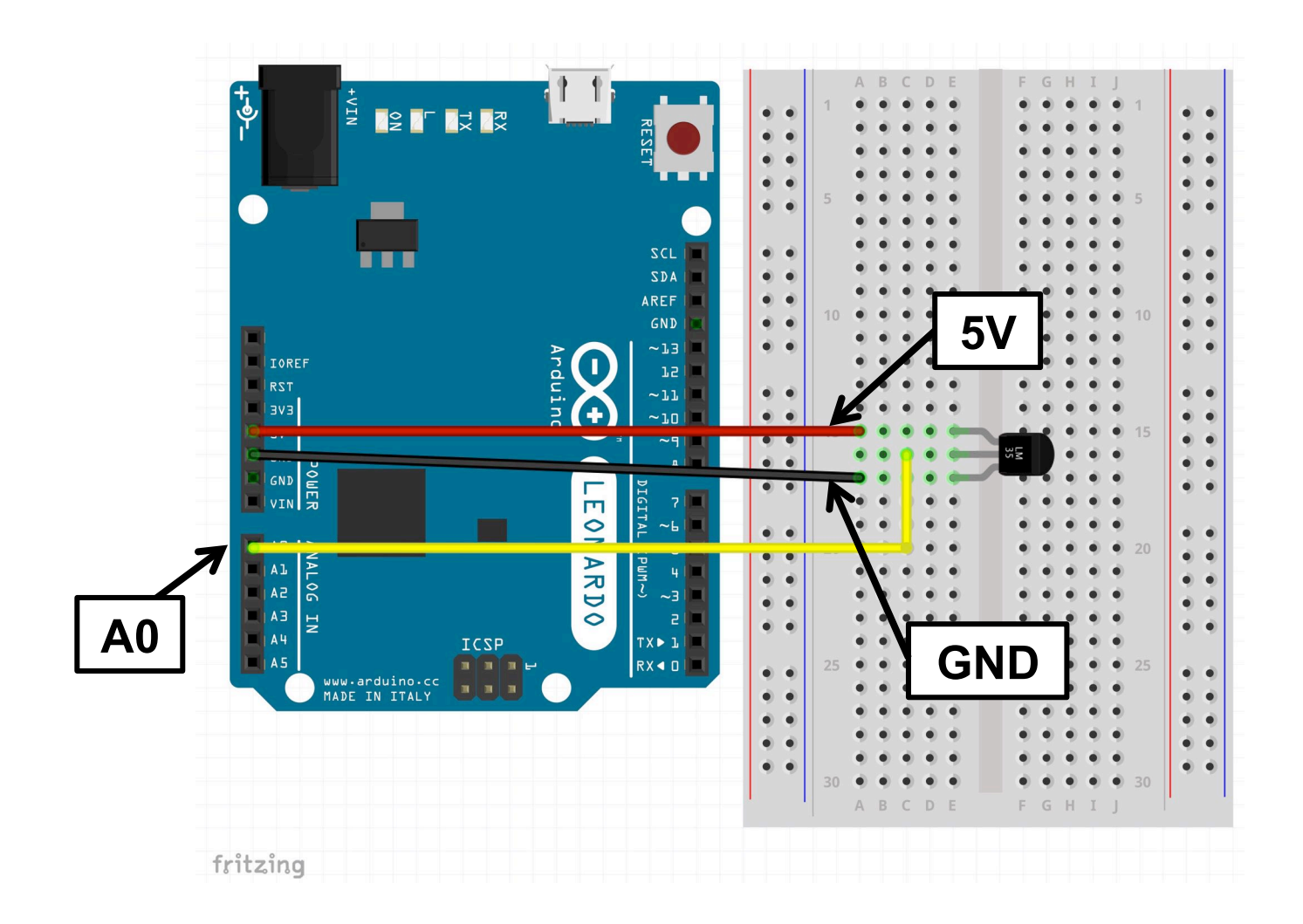

#### 読み取った値を温度に変換してPCに送ってみよう

### 温度センサ(LM35)の値を読むプログラム

```
float analogData; // 0 - 1023
void setup(){
 Serial.begin(9600); <
                               シリアル通信を開始する
void loop(){
                               LM35の出力電圧を読む
 analogData = analogRead(0); <
 tempC = ((5 * analogData) / 1024) * 100;Serial.println( tempC );
                                摂氏温度に変換する
 delay(1000);
```
プログラムは「光センサの入力値をPCに送信するプログラム」とほとんど同じ。値を 変換してから送る。

#### 超音波距離センサ

- 超音波パルスを発射して、反射して戻るまで の時間を計ることで距離を計るセンサ
- 製品WEBサイトを見て使い方を確認

https://www.switch-science.com/catalog/2860/

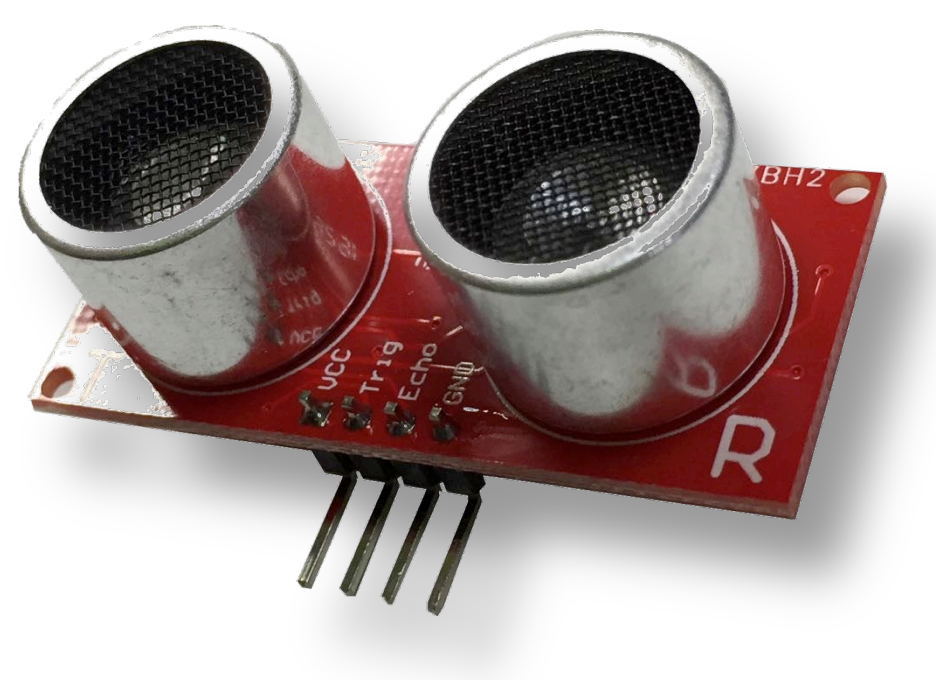

#### 超音波距離センサを使う回路

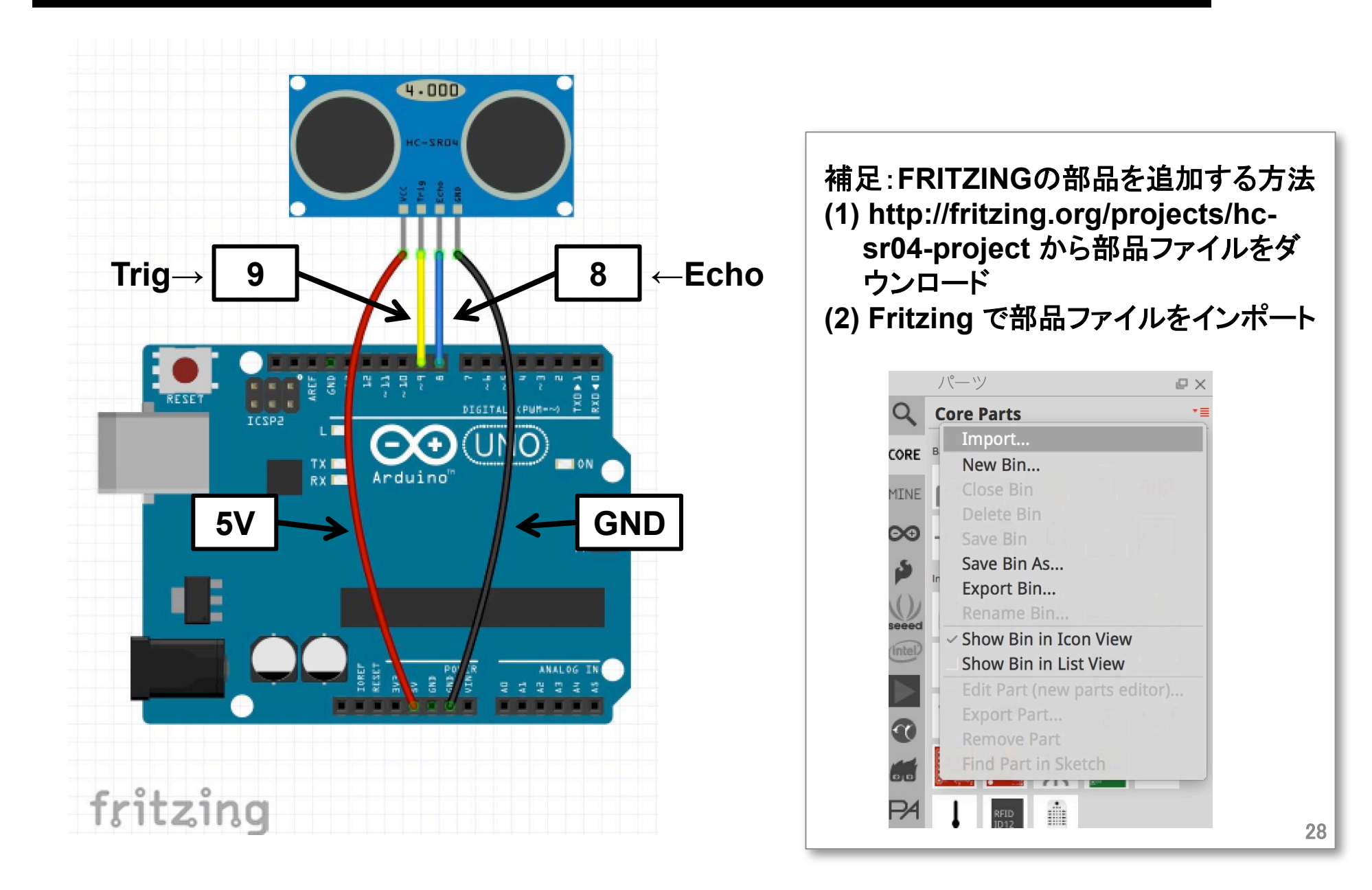

## 超音波距離センサの値を読むプログラム

```
int Trig = 9; // Trigger に接続したピン
int Echo = 8; // Echo に接続したピン
int Duration;
float Distance;
```
void setup() { Serial.begin(9600); pinMode(Trig,OUTPUT); pinMode(Echo,INPUT);

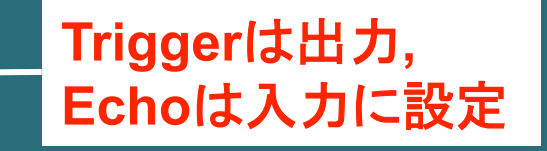

#### パルス入力命令

- pulseIn(ピン番号, 値, timeout)
	- 値(HIGHまたはLOW)でパルスの種類を指定
	- 指定したピン届いたパルスの幅をミリ秒単位で返す

### 超音波距離センサの値を読むプログラム

(つづき)

void loop() { digitalWrite(Trig,LOW); delayMicroseconds(1); digitalWrite(Trig,HIGH); delayMicroseconds(11); digitalWrite(Trig,LOW); Duration = pulseIn(Echo,HIGH); if (Duration > 0) { Distance = (float)Duration/2\*340\*100/1000000; Serial.print(Distance); Serial.println(" cm"); を2で割り delay(500);

TrigピンをLOW→HIGH→LOW と変化させて超音波パルスを発射

pulseIn関数でechoピンに入力 されるパルス幅をms単位で計測

パルスの往復にかかった時間(ms) 音速(340m/s)をかけ、cm/secに換算

液晶ディスプレイ

- 英数字、カタカナを表示するディスプレイ
- 12C接続
- 製品WEBサイトを見て使い方を確認 https://www.switch-science.com/catalog/1407/

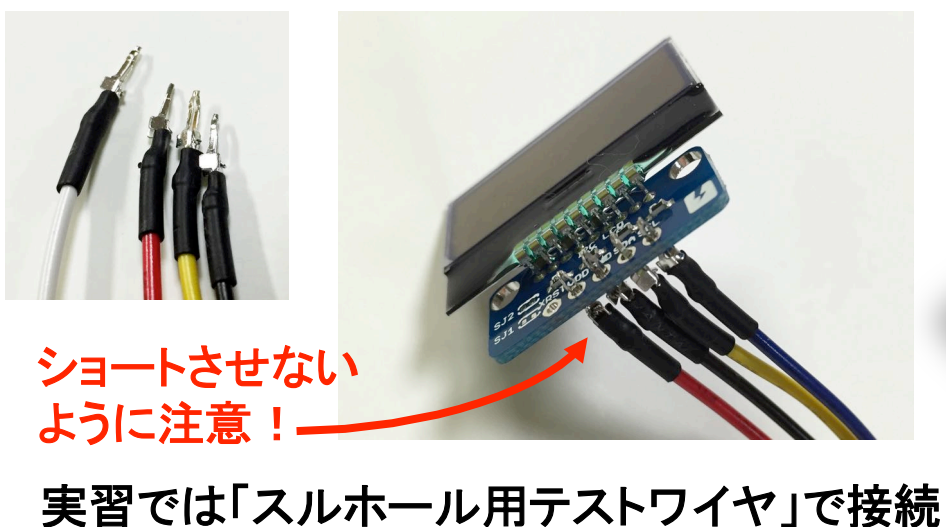

普通は「ピンヘッダ」をハンダ付けして使用する (できる人は安全に気をつけて挑戦してみてください)

## I2Cデバイス

- I<sup>2</sup>C(Inter-Integrated Circuit)は、 マイコンと周辺 装置の間のシリアル通信方式
- 複数のセンサやディスプレイに対し、1組(2本) の信号線で入出力ができる
- Wireライブラリを使う: #include <Wire.h>
- デバイスのアドレスを指定して、コマンドを送る

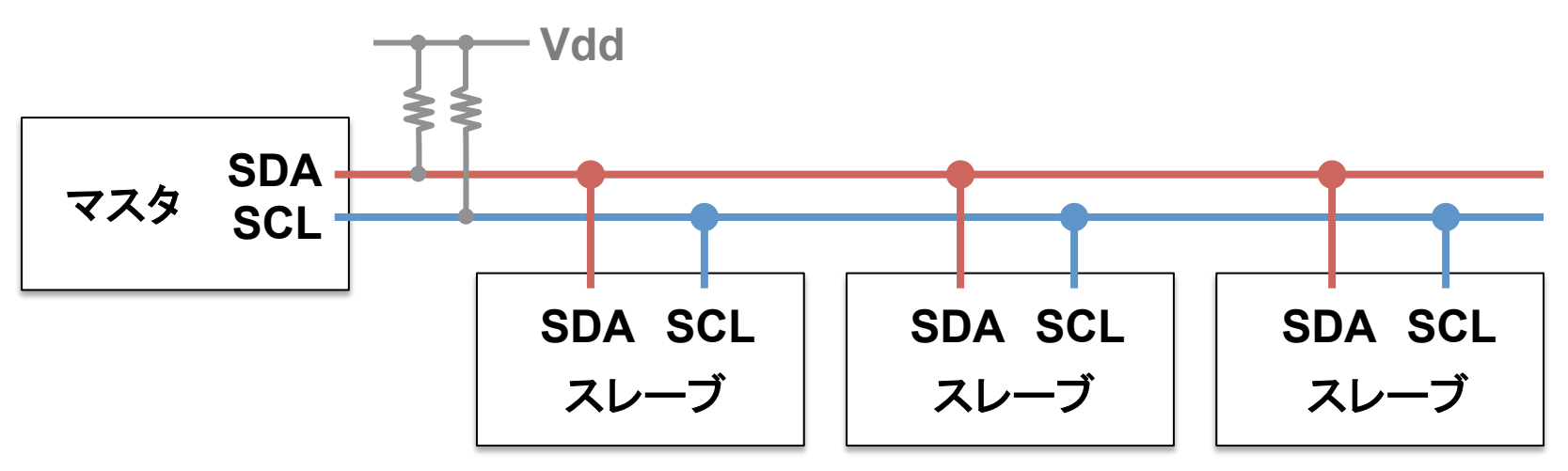

#### LCDを使う回路

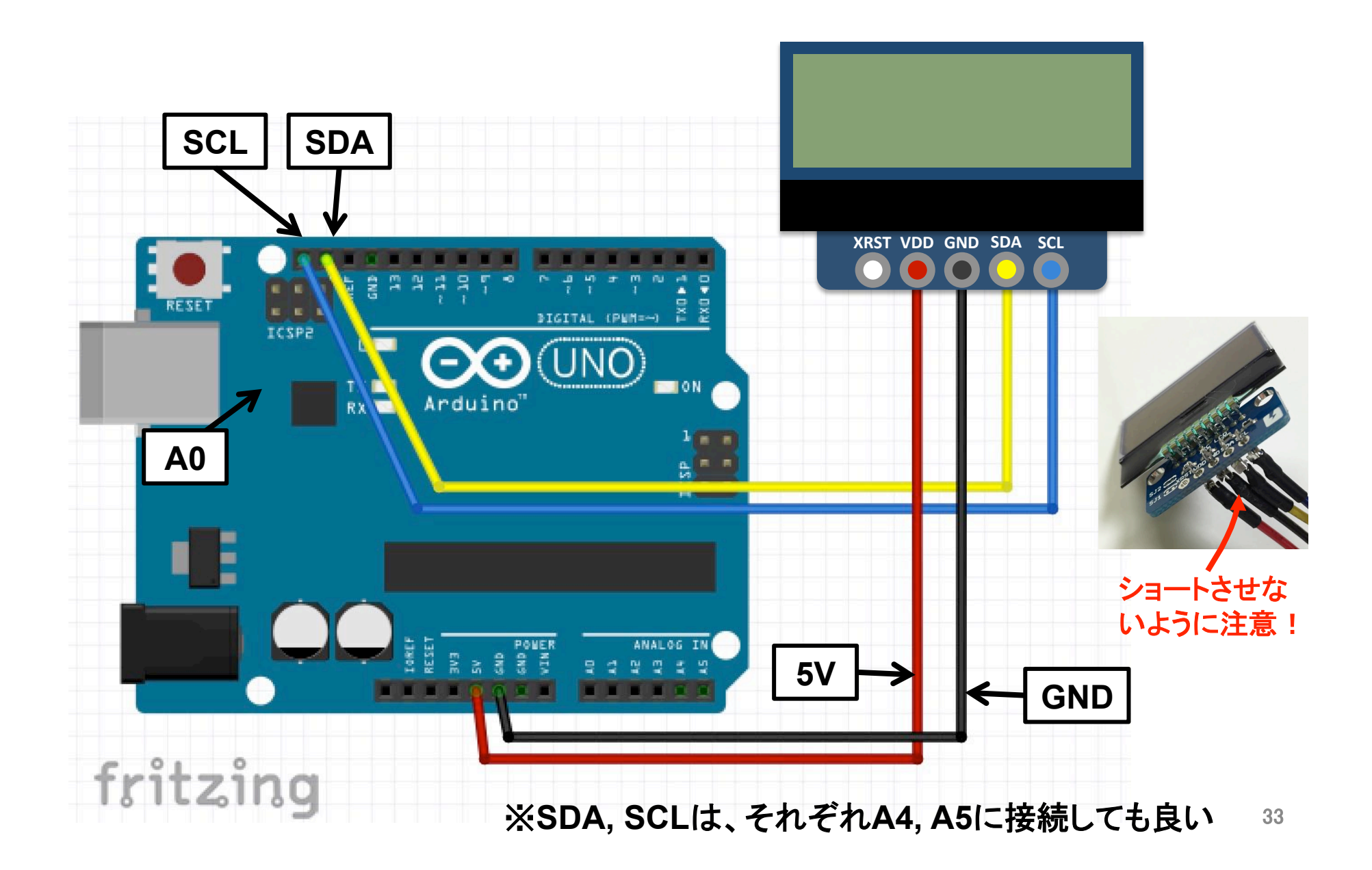

#### LCDに文字列·数値を表示するプログラム 1/3

**#include <Wire.h>**  #define I2Cadr 0x3e //LCDのアドレス(固定)

 $\blacksquare$  デフォルト設定で SDAは18番 SDAまたはA4 **// SCLは19番 SCLまたはA5** 

**void setup() { delay(500); Wire.begin(); lcd\_cmd(0x38);** ć**lcd\_cmd(0x39); lcd\_cmd(0x14); lcd\_cmd(0x70); lcd\_cmd(0x56); lcd\_cmd(0x6c); delay(200); lcd\_cmd(0x38); lcd\_cmd(0x0c); lcd\_cmd(0x01); delay(2); }** 参考資料(次々ページにリンク掲載)に ならって初期設定 ※ Icd\_cmd は次々ページで定義

# LCDに文字列・数値を表示するプログラム

void loop() { 浮動小数占数 カーソル位置設定 11 浮動小数点 // 文字列 を文字列に変換 V(x座標, y座標) Icd setCursor(0, 0); float fdata =  $3.1415$ ; Icd printStr("FMS"); char floatStr[8]; dtostrf(fdata, 6, 2, floatStr); 文字列表示 // 整数 Icd setCursor(0, 1); int idata = 2016; 整数を文字列 Icd printStr(floatStr); char intStr[4]; delay(100); sprintf(intStr, "%4d", idata); } Icd setCursor(4, 0); X Icd\_setCursor, Icd\_printStr Icd printStr(intStr); は次ページで定義

sprintf(文字配列,フォーマット文字列,変数); dtostrf(変数,全体の桁,小数点以下の桁,文字列配列);

# LCDに文字列・数値を表示するプログラム

 $\big\}$ 

 $\big\}$ 

// コマンドを送信する void lcd\_cmd(byte x) { Wire.beginTransmission(I2Cadr); Wire.write(0b00000000); Wire.write(x); Wire.endTransmission();

// 文字の表示 void Icd printStr(const char \*s) { Wire.beginTransmission(I2Cadr); while  $(*s)$  { |if (\*(s + 1)) { 続きの文字がある場合

Wire.write(0b11000000); Wire.write(\*s);

最後の文字の場合 } else  $\{$ Wire.write(0b01000000); Wire.write(\*s);

#### $S++$ : 送信文字のポインタを進める

Wire.endTransmission();

Ⅱ 表示位置の指定 void Icd\_setCursor(byte x, byte y)

Icd cmd(0x80 | (y \* 0x40 + x));

参考資料: http://akizukidenshi.com/ download/ds/xiamen/AQM0802.pdf これを参考に、初期化やコマンド送信、 データ送信の処理を書く。 製品Webサイトの製作事例、サンプルコ 一ドを参考にして使い方を把握する。

### 12Cデバイスを扱う命令

• Wire.begin()

- Wireライブラリを初期化してマスターとして接続

- Wire.beginTransmission(address)
- Wire.write(値)
- Wire.endTransmission()
	- addressで指定したデバイスに送信開始。write()でデ ータをキューに送り、endTransmission()で送信を実行
- Wire.requestFrom(address, count), Wire.available(), Wire.onReceive(handler), Wire.onRequest(handler), Wire.read()

- デバイスからのデータの受信

※詳しくはリファレンスで確認

### 練習問題1

- コマンド入力によって以下の反応を返すプ ログラムにしてみよう
	- 「r」という文字を送信したらカラーLEDが 赤く点灯して「LED: red」という文字列を返す
	- 同様に「g」、「b」という文字を送信したらカラー LEDが緑、青に点灯して「LED: green」、 「LED: blue」という文字列を返す
	- 「c」という文字を送信したら、光センサの値を 「sensor data= ???」という形式で返す
	- 「t」という文字を送信したら、摂氏温度を 「temp= ???」 という形式で返す
- $\bigcirc$ LED: red LED: green LED: blue LED: red LED: green LED: blue Sensor data =  $238$ Sensor data =  $218$ Sensor data =  $214$
- Sensor data =  $218$

「rgbrgbr」と送信すると、どうなるだろう?

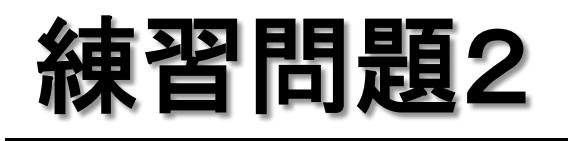

超音波距離センサーとLCDモジュールを組み 合わせて、対象物までの距離を液晶ディスプ レイに表示する装置を作ってみよう

- -LCDモジュールを使うプログラムの loop() の 中に、超音波距離センサで距離を計測する処 理を追加する。
- 超音波距離センサ、LCDモジュールを使用する ための初期化処理、loop()の中で行うべき処理 を整理して並べる。

(おまけ)距離計ができたら、温度センサを追 加して、温度も液晶に表示してみよう。

(参考)新しいライブラリの追加

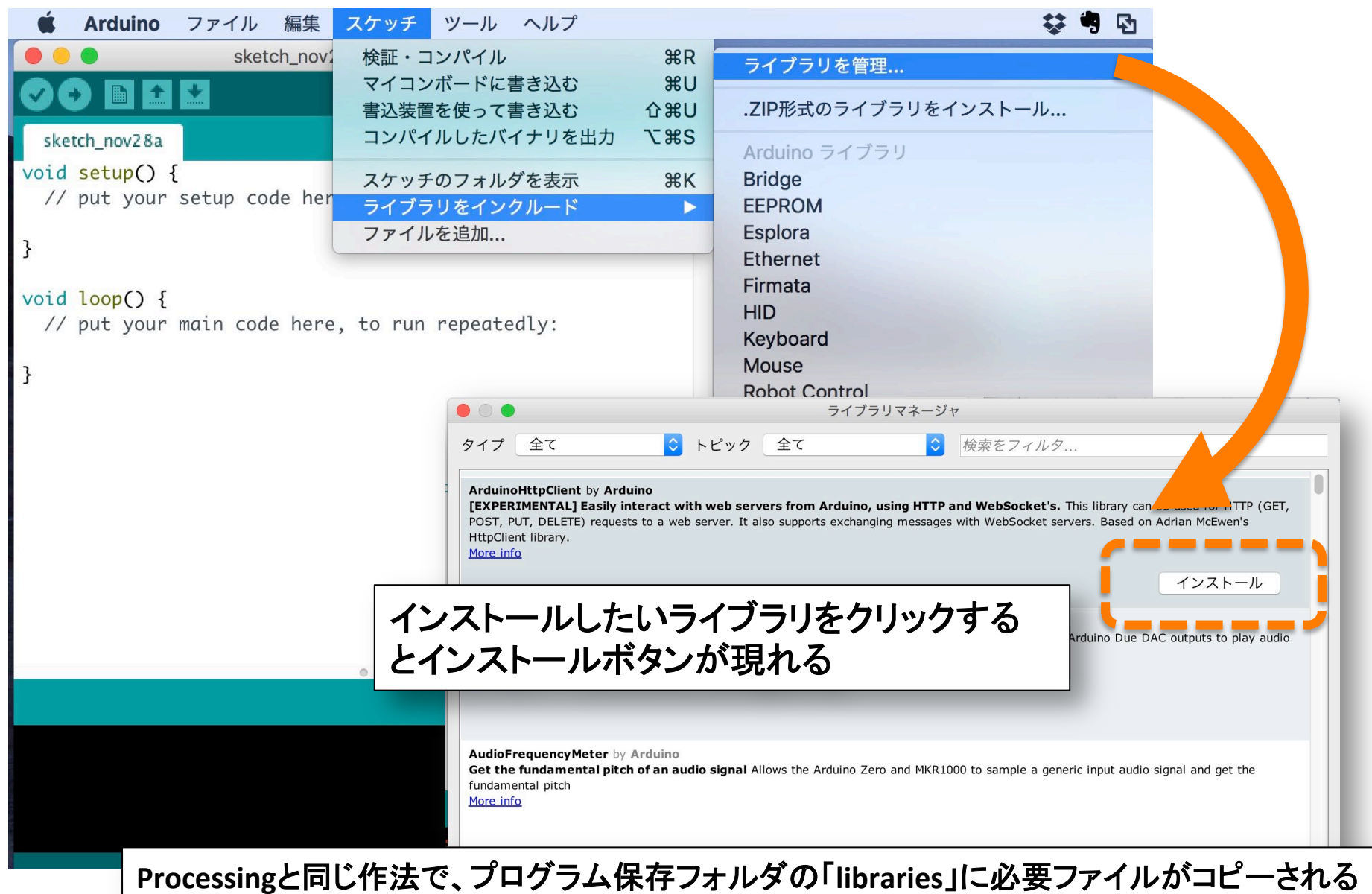